## How do I update the Metrics for our entire account?

Last Modified on 03/31/2023 1:37 pm EDT

| Applies To: PoliteMail Desktop | PoliteMail Online | □ PoliteMail O365 |                |            |             |
|--------------------------------|-------------------|-------------------|----------------|------------|-------------|
|                                |                   |                   | Version: ■ 4.9 | <b>5.0</b> | <b>5.05</b> |

## **Updating the Account Metrics**

If you are a PoliteMail Admin, you have access to the **Account Report** under Metrics, which displays metrics for your entire PoliteMail account. However, when you run it, you may notice there is no 'Update' link like there is for a Message or Campaign report.

Account Metrics will update automatically whenever any individual message report is updated.

In addition, Individual messages are updated daily automatically, and this will <u>usually</u> update the Account Metrics as well. However, this depends on your **Report Cache** setting. Setting a Report Cache window allows PoliteMail to run the necessary queries and cache reports in the background, so they are ready when you need them. If, for example, only a few hours are allocated (depending on your messaging volume), there might not be enough time for the archive service to get through all the messages and update the Account Report.

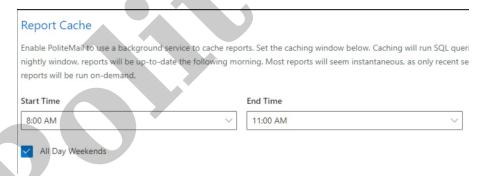

## How Much Time Should I Set for the Report Cache?

This depends greatly on your messaging volume. As a best practice, we recommend a minimum 6 hours.